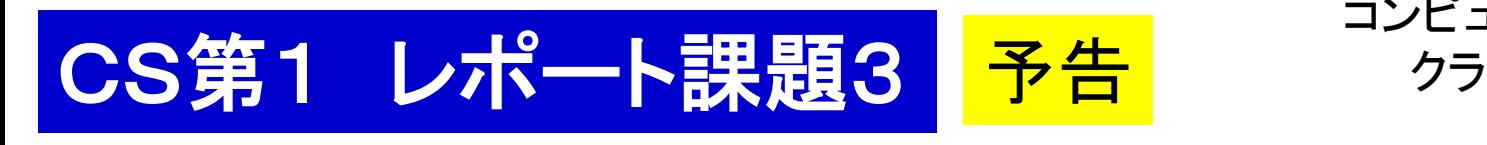

コンピュータ・サイエンス第1 クラスCS1b 担当:渡辺 2017.11.6

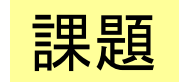

暗号解読に挑戦

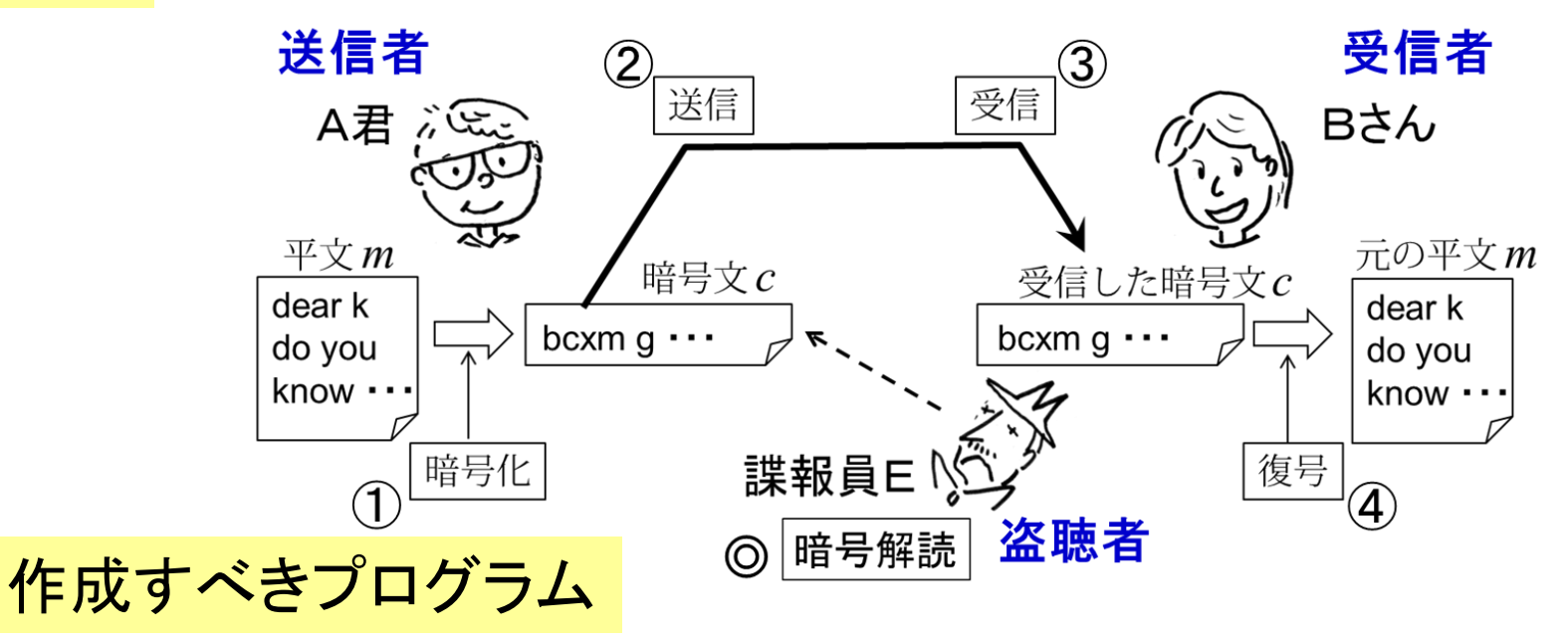

- 1. 暗号化プログラム ango.rb 2. 復号プログラム hukugo.rb 3. 暗号解読プログラム kaidoku.rb (オプショナル) 11月13日作成 11月20日作成
- 4 (a) 自分流の暗号方式の myango.rb, myhukugo.rb もしくは (b) チャレンジ暗号を解読するための mykaidoku.rb

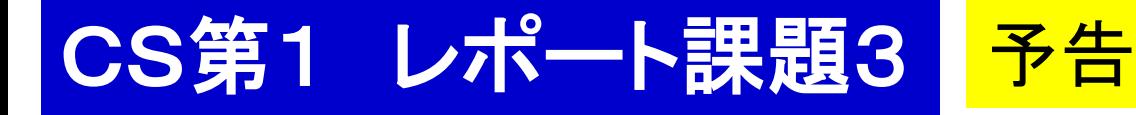

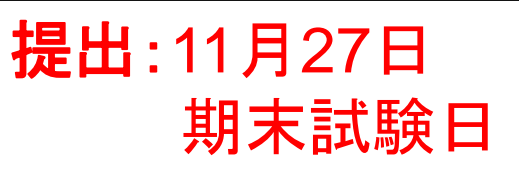

(数字は配点:加点 15 まで) レポートの内容と採点基準(満点 25)

- 1. 暗号解読プログラムの使い方の説明
- 2. 暗号解読プログラムの仕組みの説明(15 +加点) エ夫した点も書くこと(これは別途加点項目となるので重要)
- 3. オプショナル(加点)
	- ・ 自分独自の暗号方式の提案と暗号化,復号プログラムの説明
	- ・ チャレンジ暗<mark>号の解読(そのための補助のプログラムの説明)</mark>

付録:暗号化, 復号, 暗号解読のプログラムコード(あれば OK, 10)

採点者は,解読の考え方や計算法は 知らないと想定して説明すること

> 採点者はプログラムは読みません! レポートに書かれたことのみで採点します!

# CS第1 来週の演習の準備

1. ログインする.

2. Terminal を動かす(TSUBAME と直接対話する窓口).

2.1. mkdir kadai3 課題2の部屋(フォルダ)を作る.

2.2. 必要なファイルを共通のお部屋から kadai3 へ コピーする.

共通ファイルの置き場所:

Desktop/shared/CS/2017/cs1-1b/kadai3

3. コピーしてきた code.rb や ango.rb を実行してみる。 3.1 ruby code.rb 文字列を入力

#### code.rb のプログラム

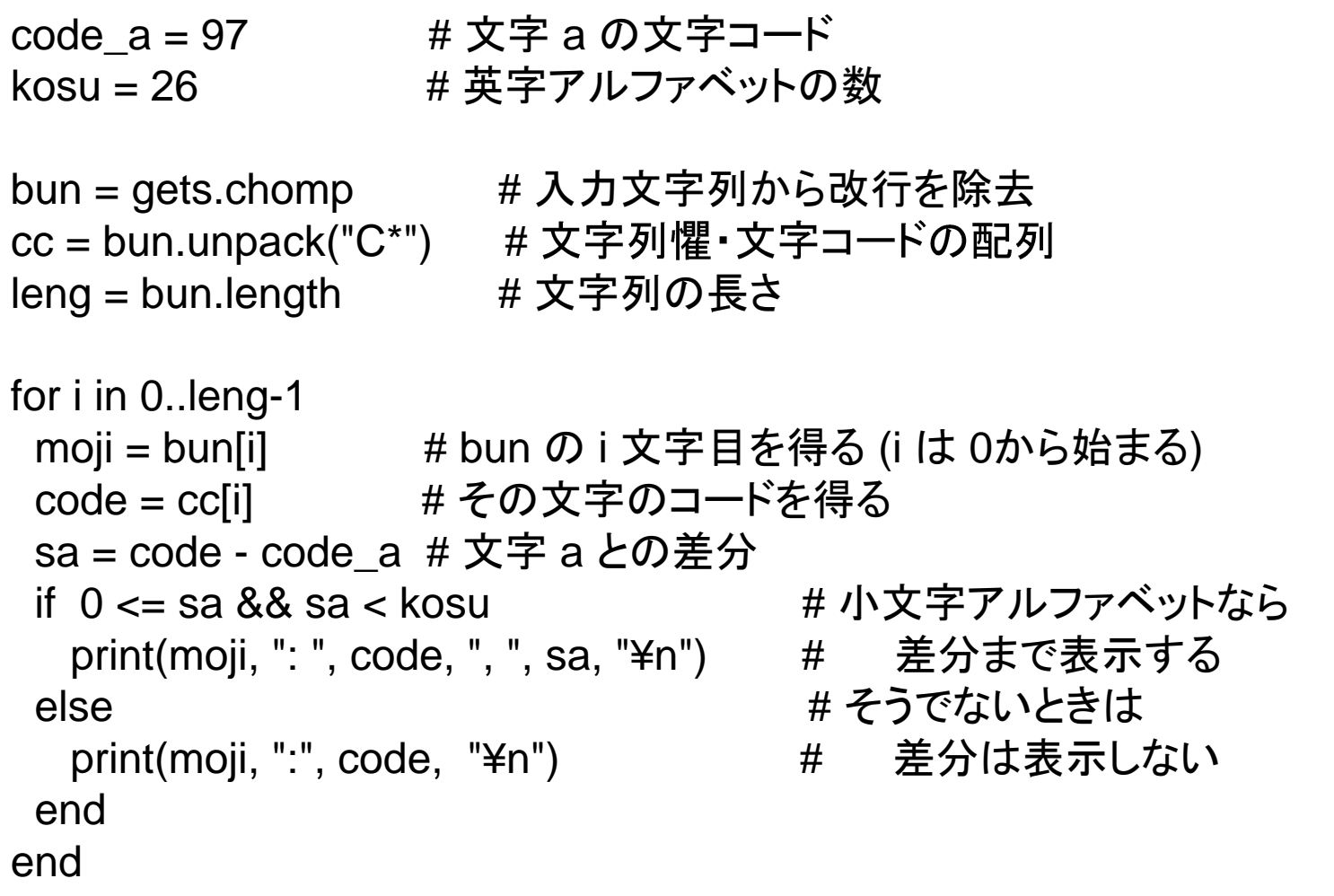

これを参考に,ango.rb, hukugo.rb を完成させよう.

## ファイルからの入力,ファイルへの出力の方法

### 3. 作った ango.rb, hukugo.rb の使い方

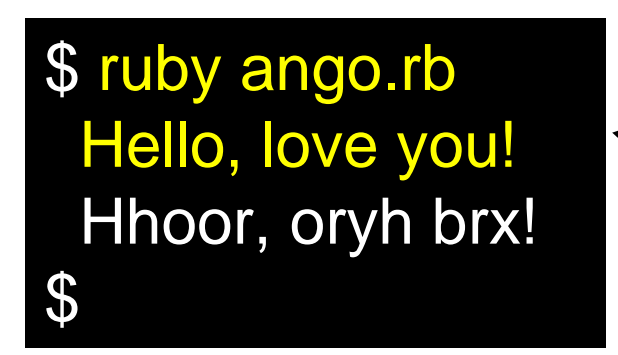

### Terminal 上での使い方

- ruby ango.rb **<** ファイル名 ・ 入力データをファイルから読み込む
- ・ 出力をファイルに書き出す ruby hukugo.rb **>** ファイル名
- ※ 読み込んで書き出すことも可能 ruby ango.rb **<** hirabun.txt **>** angobun.txt

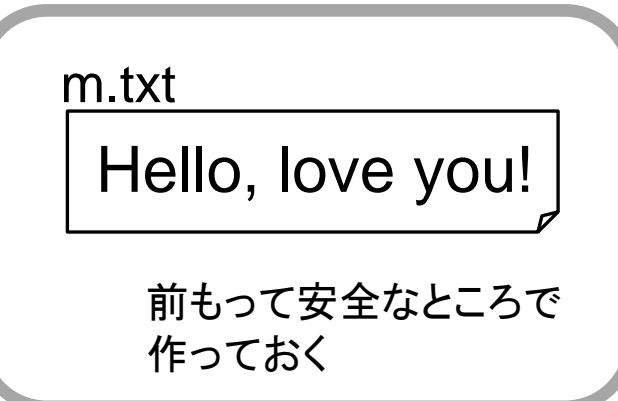

\$ ruby ango.rb < m.txt Hhoor, oryh brx!  $\mathbf 3$ 

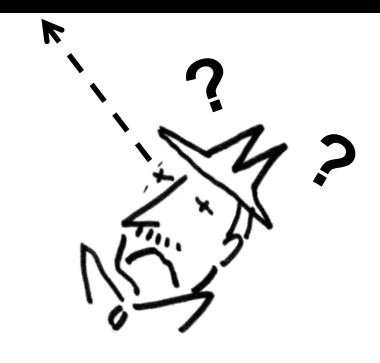